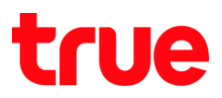

## **การตั้งค่า Wireless ส าหรับ Humax Quantum T3A**

- 1. เข้าหน้าการตั้งค่า AP จากบราวเซอร์ โดย
	- ถ้ายังไม่ได้ต่อกับ Router ตัวหลัก พิมพ์ **192.168.1.1** หรือ [http://dearmyrouter.net](http://dearmyrouter.net/)
	- ถ้าต่อกับ Router ตัวหลักที่เป็น Gateway 192.168.1.1 ให้พิมพ์ **192.168.0.1**
	- ID: **admin** / Password: ใส่เลข 4 ตัวสุดท้ายของ serial number

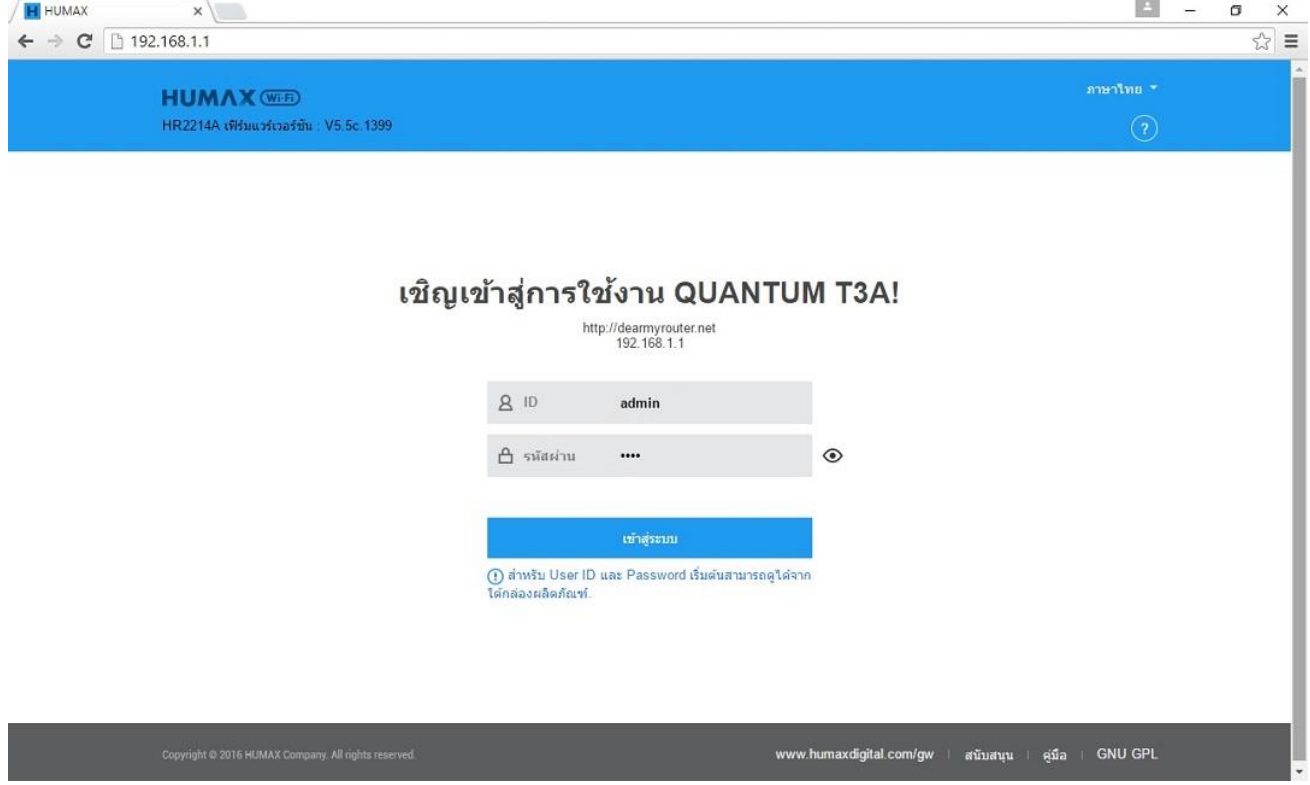

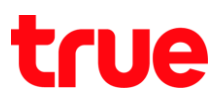

# 2. เลือก **การตั้งค่าขั้นสูง [Advanced Setup]**

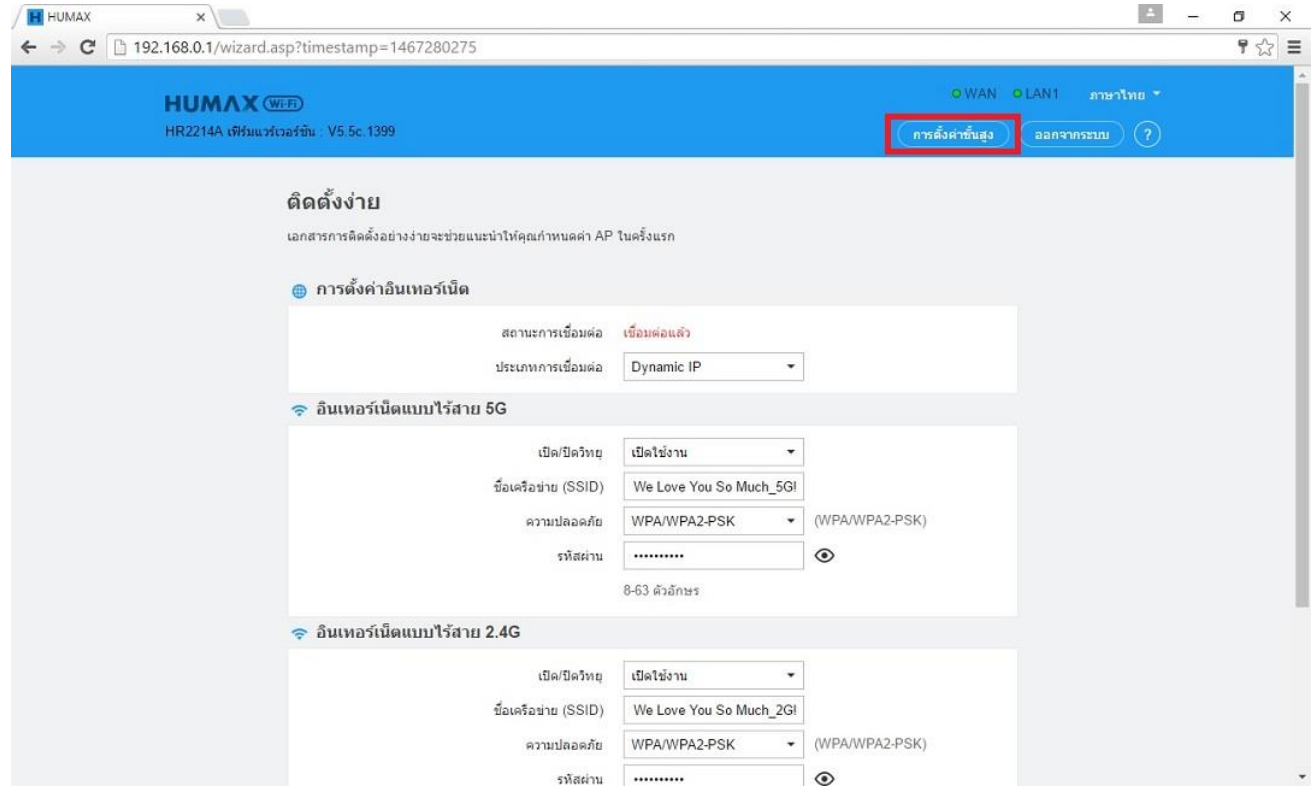

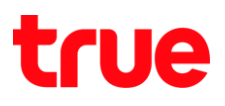

### 3. หน้า Status การเชื่อมต่อ

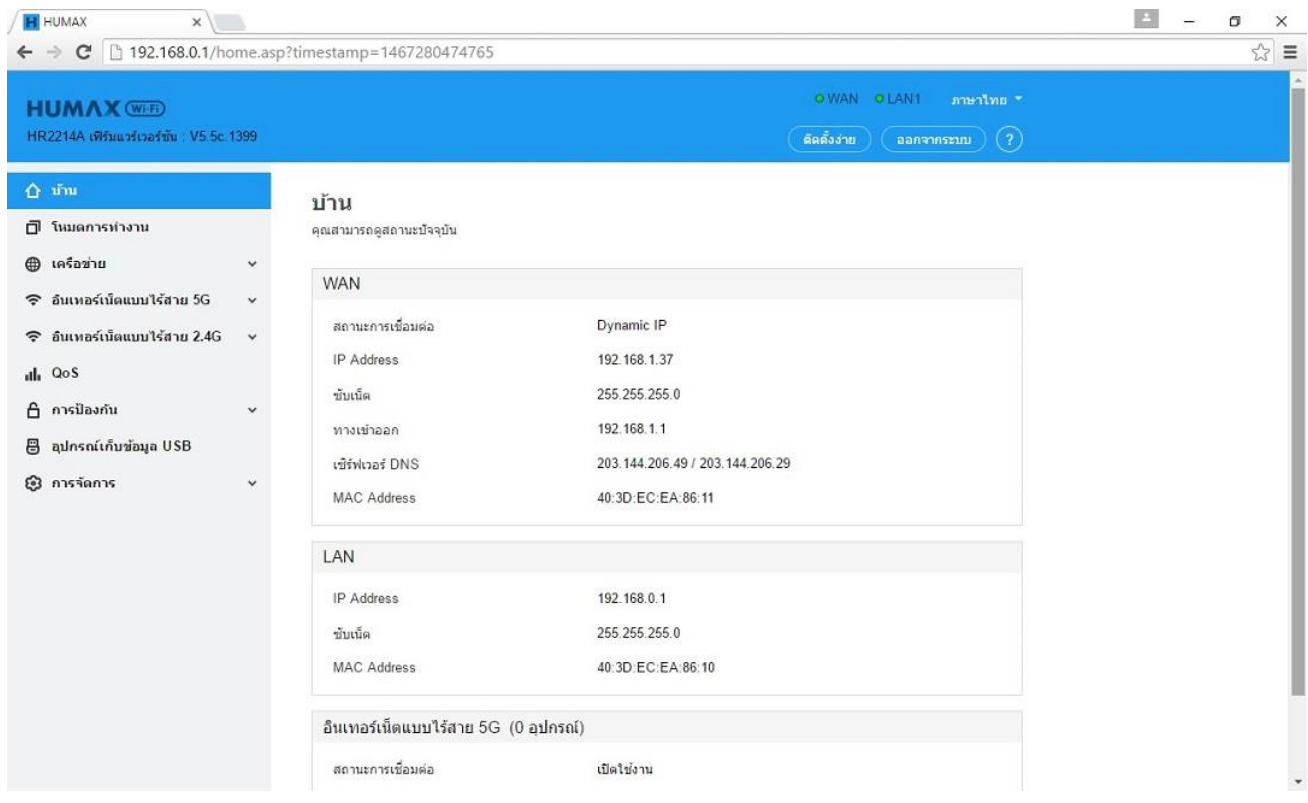

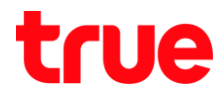

### 4. เลือก **อินเตอร์เน็ตไร้สาย 5G [Wireless 5GHz]** > **เครือข่ายหลัก [Primary Network]**

- **เปิด/ปิดวิทยุ [Radio On/Off]** : เปิดหรือปิดการใช้งาน Wireless
- **ชื่อเครือข่าย (SSID) [Network Name (SSID)]** : ตั้งชื่อสัญญาณ Wireless ตามต้องการ
- **โหมด 802.11 [802.11 Mode]** : ตั้งโหมดของเทคโนโลยี Wireless ตามต้องการ (แนะน่า 802.11/A/N/AC)
- **ซ่อน SSID [Hide SSID]** : ตั้งค่าซ่อนหรือแสดงชื่อสัญญาณ Wireless
- **ช่อง [Channel]** : ตั้งช่องสัญญาณหรือ Channel Wireless (แนะน่าเลือก อัตโนมัติ)
- $\bullet$  **แบนวิตธ์ [Bandwidth]** : ตั้งค่าความถี่ของสัญญาณ Wireless (แนะน่าเลือก อัตโนมัติ)
- **ความปลอดภัย [Security]** : ตั้งค่าประเภทของความปลอดภัยสัญญาณ Wireless
	- o WPA-PSK, WPA2-PSK, WPA/WPA2-PSK ใส่รหัสผ่าน 8 ตัวขึ้นไป
	- o WEP-เปิดระบบ ,WEP ใช้กุญแจร่วมกัน

ใส่รหัสผ่าน 5 หรือ 10 ตัว

- **ประเภทการเข้ารหัส [Encryption]** : เลือกการเข้าสัญญาณ Wireless
- **รหัสผ่าน [Password]** : ตั้งรหัสผ่านตามประเภทความปลอดภัยที่เลือก

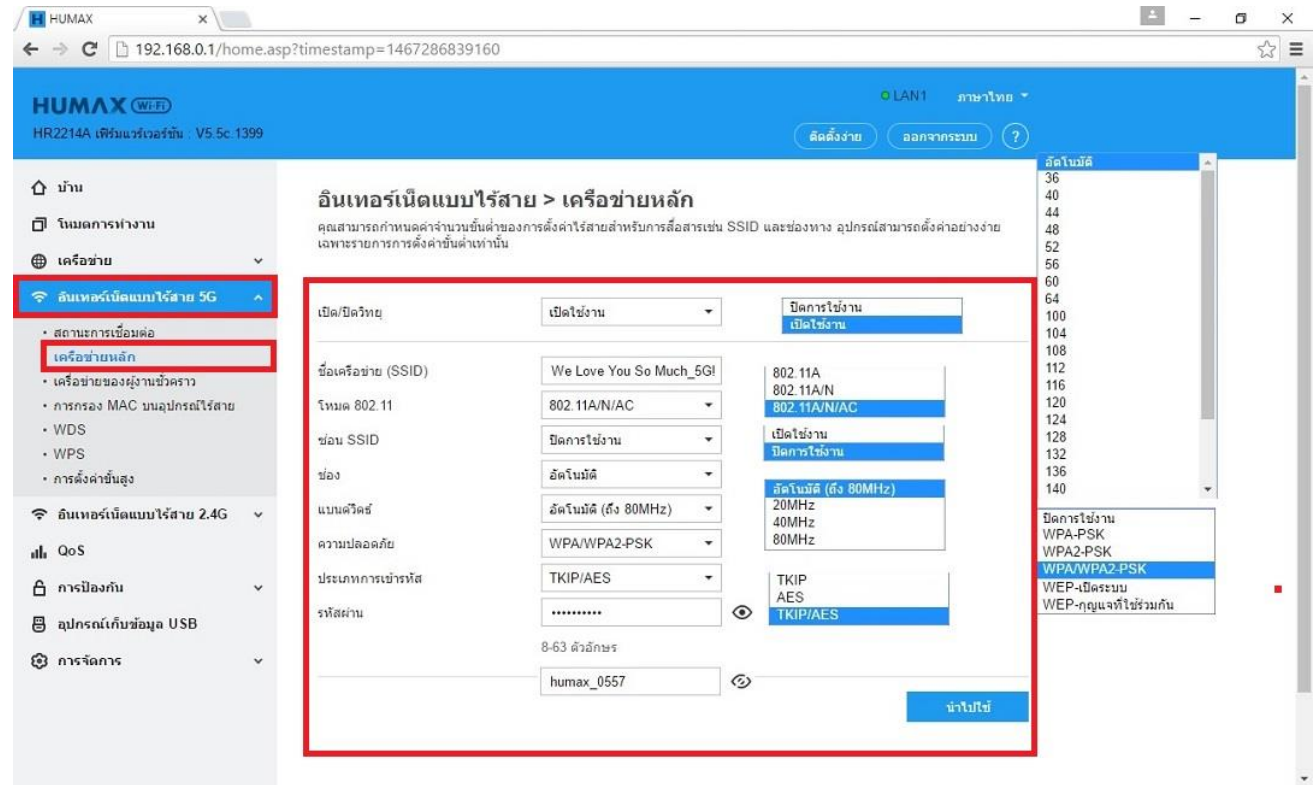

TRUE CORPORATION PUBLIC COMPANY LIMITED **18 TRUE TOWER, RATCHADAPHISEK ROAD,** HUAI KHWANG, BANGKOK10310 THAILAND WWW.TRUECORP.CO.TH

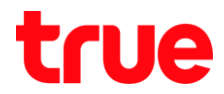

### 5. เลือก **อินเตอร์เน็ตไร้สาย 2.4G [Wireless 2.4GHz]** > **เครือข่ายหลัก [Primary Network]**

- **เปิด/ปิดวิทยุ [Radio On/Off]** : เปิดหรือปิดการใช้งาน Wireless
- **ชื่อเครือข่าย (SSID) [Network Name (SSID)]** : ตั้งชื่อสัญญาณ Wireless ตามต้องการ
- **โหมด 802.11 [802.11 Mode]** : ตั้งโหมดของเทคโนโลยี Wireless ตามต้องการ (แนะน่า 802.11/A/N/AC)
- **ซ่อน SSID [Hide SSID]** : ตั้งค่าซ่อนหรือแสดงชื่อสัญญาณ Wireless
- **ช่อง [Channel]** : ตั้งช่องสัญญาณหรือ Channel Wireless (แนะน่าเลือก อัตโนมัติ)
- $\bullet$  **แบนวิตธ์ [Bandwidth]** : ตั้งค่าความถี่ของสัญญาณ Wireless (แนะน่าเลือก อัตโนมัติ)
- **ความปลอดภัย [Security]** : ตั้งค่าประเภทของความปลอดภัยสัญญาณ Wireless
	- o WPA-PSK, WPA2-PSK, WPA/WPA2-PSK ใส่รหัสผ่าน 8 ตัวขึ้นไป
	- o WEP-เปิดระบบ ,WEP ใช้กุญแจร่วมกัน

ใส่รหัสผ่าน 5 หรือ 10 ตัว

- **ประเภทการเข้ารหัส [Encryption]** : เลือกการเข้าสัญญาณ Wireless
- **รหัสผ่าน [Password]** : ตั้งรหัสผ่านตามประเภทความปลอดภัยที่เลือก

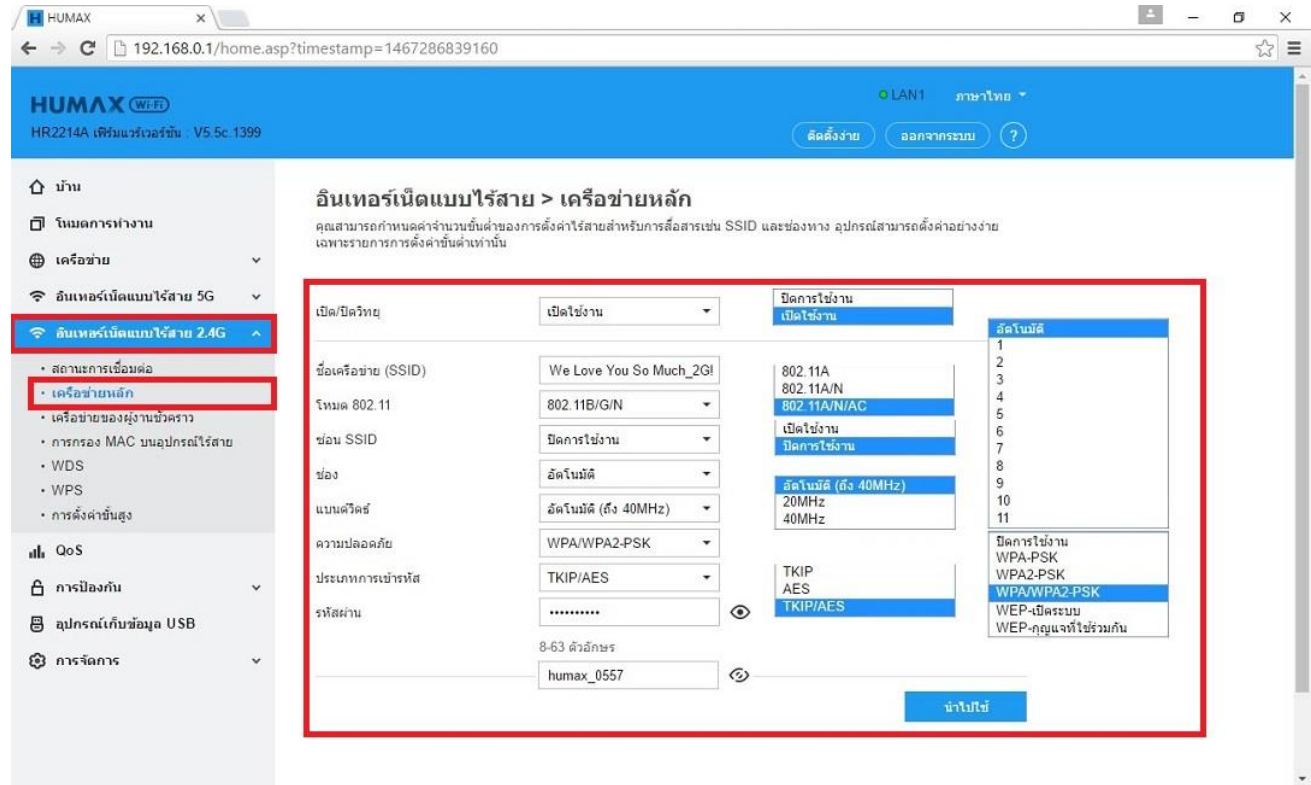

TRUE CORPORATION PUBLIC COMPANY LIMITED **18 TRUE TOWER, RATCHADAPHISEK ROAD,** HUAI KHWANG, BANGKOK10310 THAILAND WWW.TRUECORP.CO.TH